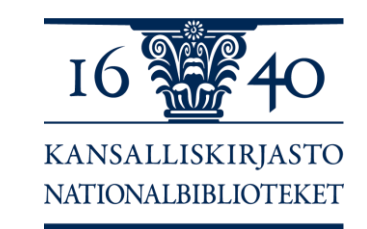

# **Aleph-peruskoulutus Osa 1 15.4.2021**

Anneli Renfors, Minttu Hurme Kansalliskirjasto, Melinda-palvelut

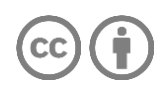

# **Aleph-peruskoulutus**

- Tarkoitettu Aleph-luettelointiohjelmaa aineistojen kuvailuun Melindassa käyttäville
- Opitaan Melindan yhteiset pelisäännöt ja Aleph-luettelointiohjelman perustoiminnot – ei ole kuvailukoulutus
- **Uusille Melinda-kuvailijoille**
- Soveltuu Aleph-luettelointiohjelman käytön ja Melindan kuvailukäytäntöjen kertaukseen
- Koostuu kahdesta osiosta:
	- 1) [Melinda tutuksi -verkkomateriaalista](https://mooc.helsinki.fi/login/index.php) (tutustutaan itsenäisesti)

2) Lähikoulutus järjestetään keväällä 2021 kolmessa osassa etäkoulutuksena:

■ 1. osassa perusasioita aloittelijoille

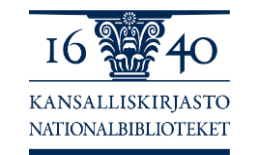

■ 2. ja 3. osassa lisää perusasioita Alephin alkeet hallitseville

## **Tervetuloa!**

#### **Ohjelma:**

#### **15.4.2021 klo 10.00-12.00 Aleph-luettelointiohjelman perusteet, Osa 1**

▪ haku, näytöt, työkalupalkit, komennot, tietueen avaaminen ja sulkeminen + harjoituksia

#### **12.5.2021 klo 10.00-12.00 Aleph-luettelointiohjelman perusteet, Osa 2**

■ luetteloinnin toiminnot, tietueen tallentaminen + harjoituksia

#### **27.5.2021 klo 10-12 Aleph-luettelointiohjelman perusteet, Osa 3**

**Alephin kustomointi, apuohjelmat, tietueen poistaminen, osakohteet** + harjoituksia

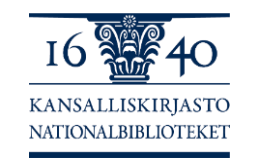

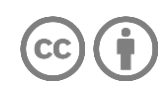

# **Osa 1**

#### **Ohjelma:**

- Aleph-luettelointiohjelman perusominaisuudet aloittelijoille
	- **Alephin käytön aloittaminen**
	- Salasanan vaihto
	- Tiedonhaku laajasti
	- Näytöt, työkalupalkit ja komennot
	- Tietueen hakeminen, avaaminen, usean tietueen avaaminen, tietueen sulkeminen
	- **Harjoituksia**

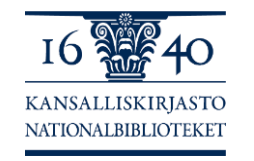

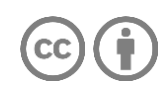

# **Aleph-kuvailijan oppaat**

- **[Melinda-wiki](https://www.kiwi.fi/display/melinda)** 
	- **E** [Aleph-luettelointiohjelman käyttöohjeita](https://www.kiwi.fi/x/QYD9Ag)
	- **E** [Melindan toimintaohje \(](https://www.kiwi.fi/display/melinda/Melindan+toimintaohje)Melinda-wiki/Ohjeet/Melindan toimintaohje)
	- [Melinda tutuksi](https://mooc.helsinki.fi/course/info.php?id=96) –verkkokurssi

Apua saa:

**E** [Melindan palveluposti](mailto:melinda-posti@helsinki.fi)

■ sekä sisältöä että tekniikkaa koskevat viestit

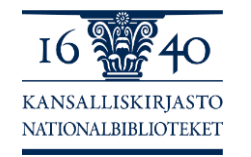

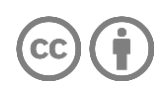

# **Käyttäjätunnuksen salasanan vaihto**

- [Käyttöliittymä salasanan vaihtamiseen](https://asetukset.melinda.kansalliskirjasto.fi/)
- [Käyttöohjeet l](https://www.kiwi.fi/x/HQFOBQ)öytyvät Melinda-wikistä
- Jos salasana unohtuu, ota yhteyttä oman organisaatiosi pääkäyttäjään, hän voi resetoida salasanan
- **Jos tämä ei onnistu, laita viesti [melinda-postiin](mailto:melinda-posti@helsinki.fi)**

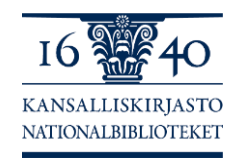

# **Harjoitus 1**

▪ Voit halutessasi vaihtaa salasanasi / Jos et ole koskaan vaihtanut salasanaasi, vaihda se nyt: <https://asetukset.melinda.kansalliskirjasto.fi/>

#### ▪ **Ilmoita Participants- tai Reactions-kohdassa Raise handtoiminnolla, kun olet valmis tai chatissa, jos tulee ongelmia.**

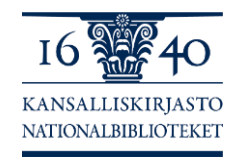

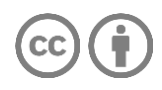

#### **Aloitusnäyttö**

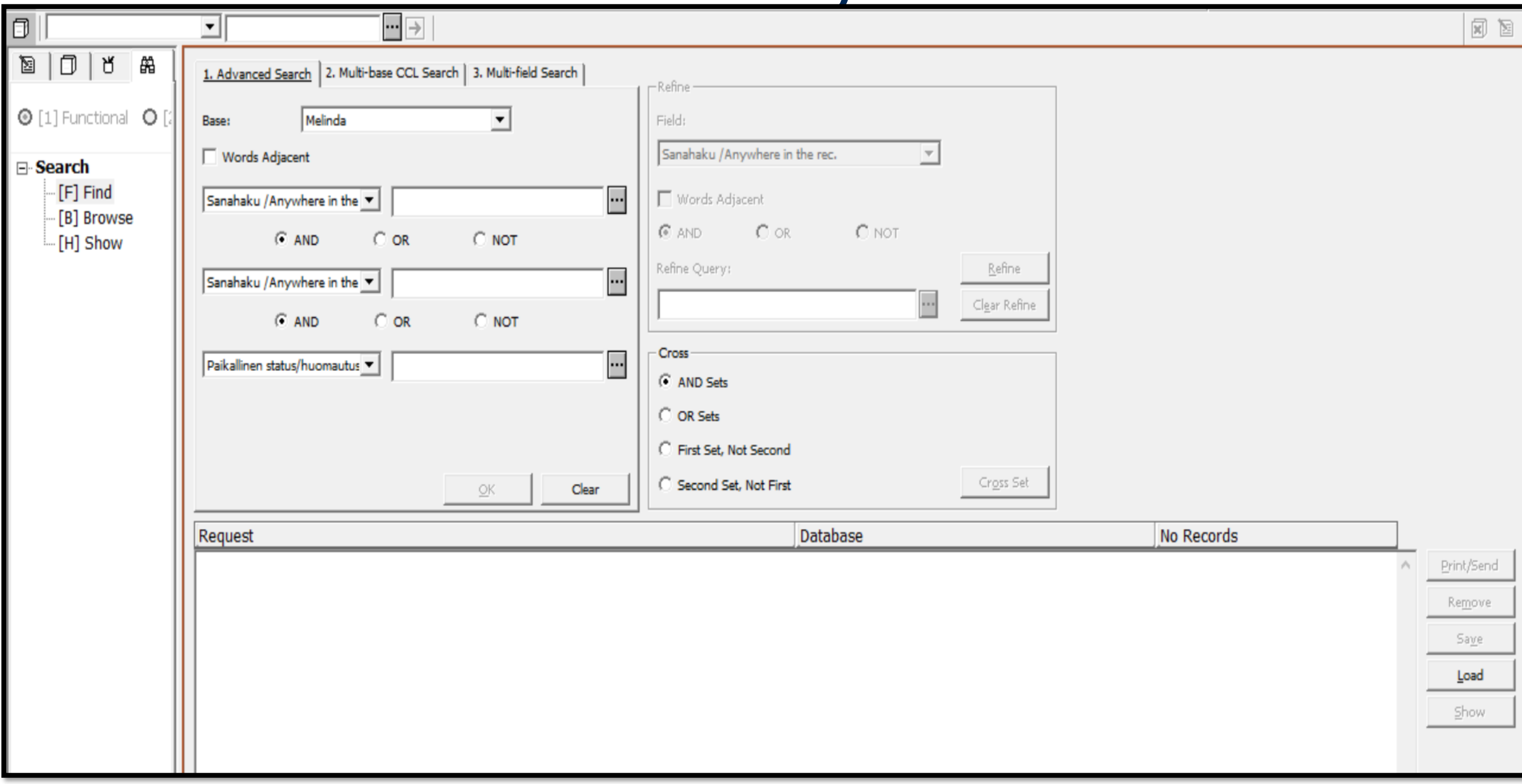

# **Alephin hakutoiminnot**

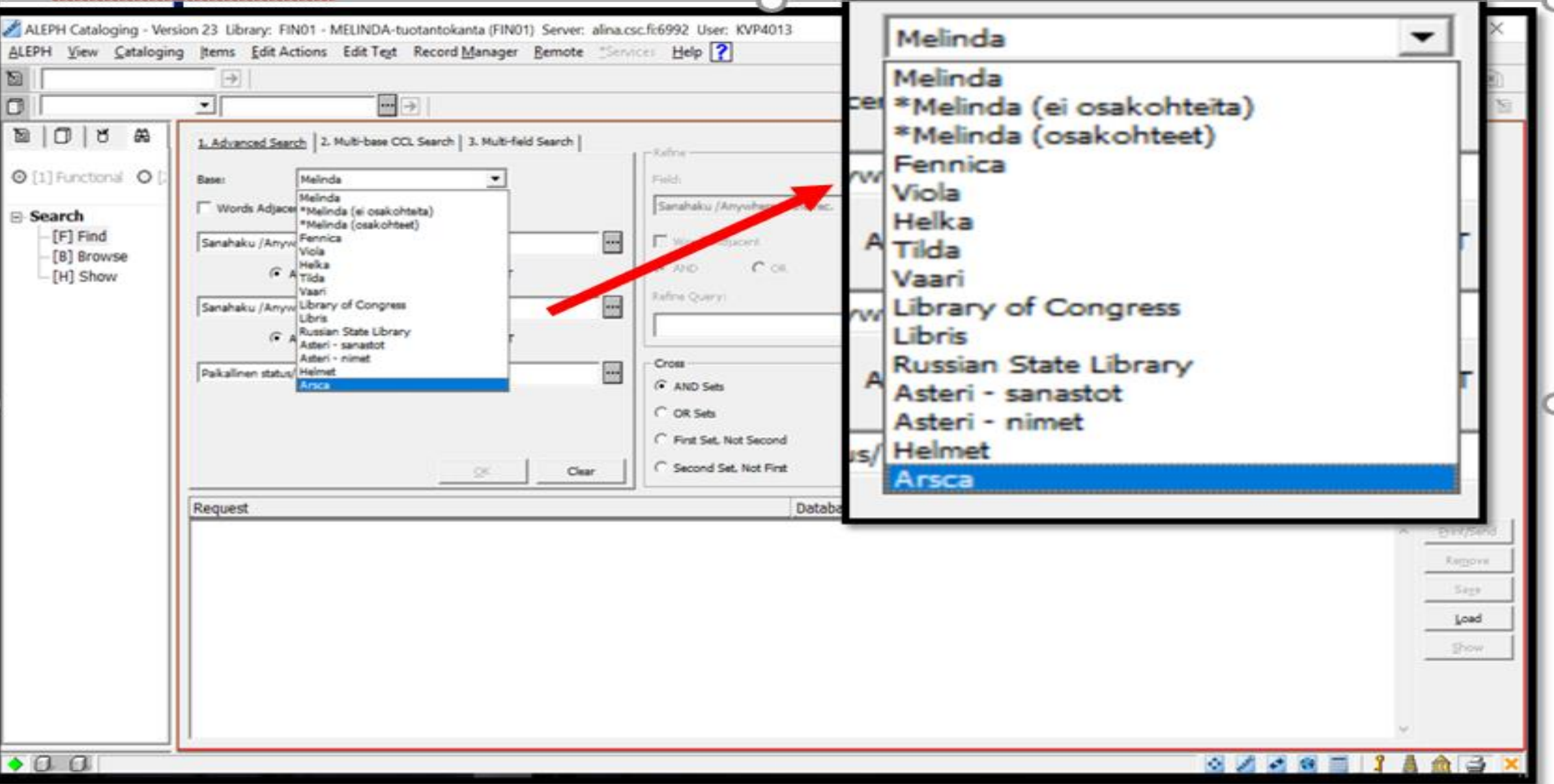

## **Alephin hakutoiminnot - demoja**

- $\blacksquare$  Hakulomake
	- **E** Haku Search
	- Selailu Browse
- Hakutermin katkaisu \*:llä
- Hakutulosnäyttö
	- alapalkin välilehdet ja hakutuloksen selailu
	- LOW-sarakkeessa \*, jos tietueella on oman kirjaston LOW-tag
- Tietueen valinta
- Hakuhistoria sulkeminen
- Haku luetteloijatunnuksella
- $\blacksquare$  Päivämäärähaku
- Melinda-ID –hakuruutu vasemmassa yläkulmassa

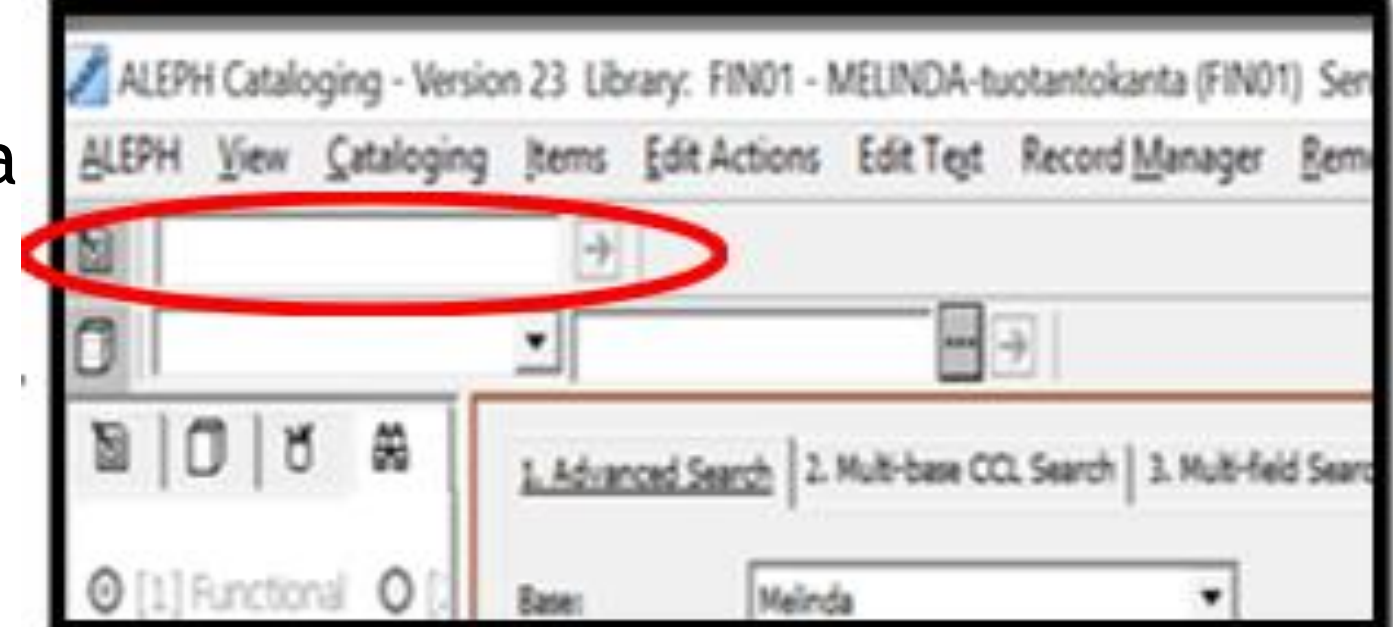

# **Harjoitus 2**

**Hae Melindasta tietuetta** alleph Cataloging - Version 23 Library: FIN01 - MELINDA-tuotantokanta (FIN01) Cataloging Items Edit Actions Edit Text Record Manager tietueen ID-numerolla: View Ø  $\rightarrow$ 017430345

肖

 $\circ$ 

Base:

Words Adiacent

☞

r

…∥⇒|

1. Advanced Search 2. Multi-base CCL Search | 3. Multi-field 9

Melinda

▪ Jätä tietue auki.

 $\odot$  [1] Functional **Ilmoita Participants- tai Reactions-kohdassa Raise hand-toiminnolla, kun olet valmis tai chatissa, jos tulee ongelmia.**

#### **Haku Advanced Search Find**

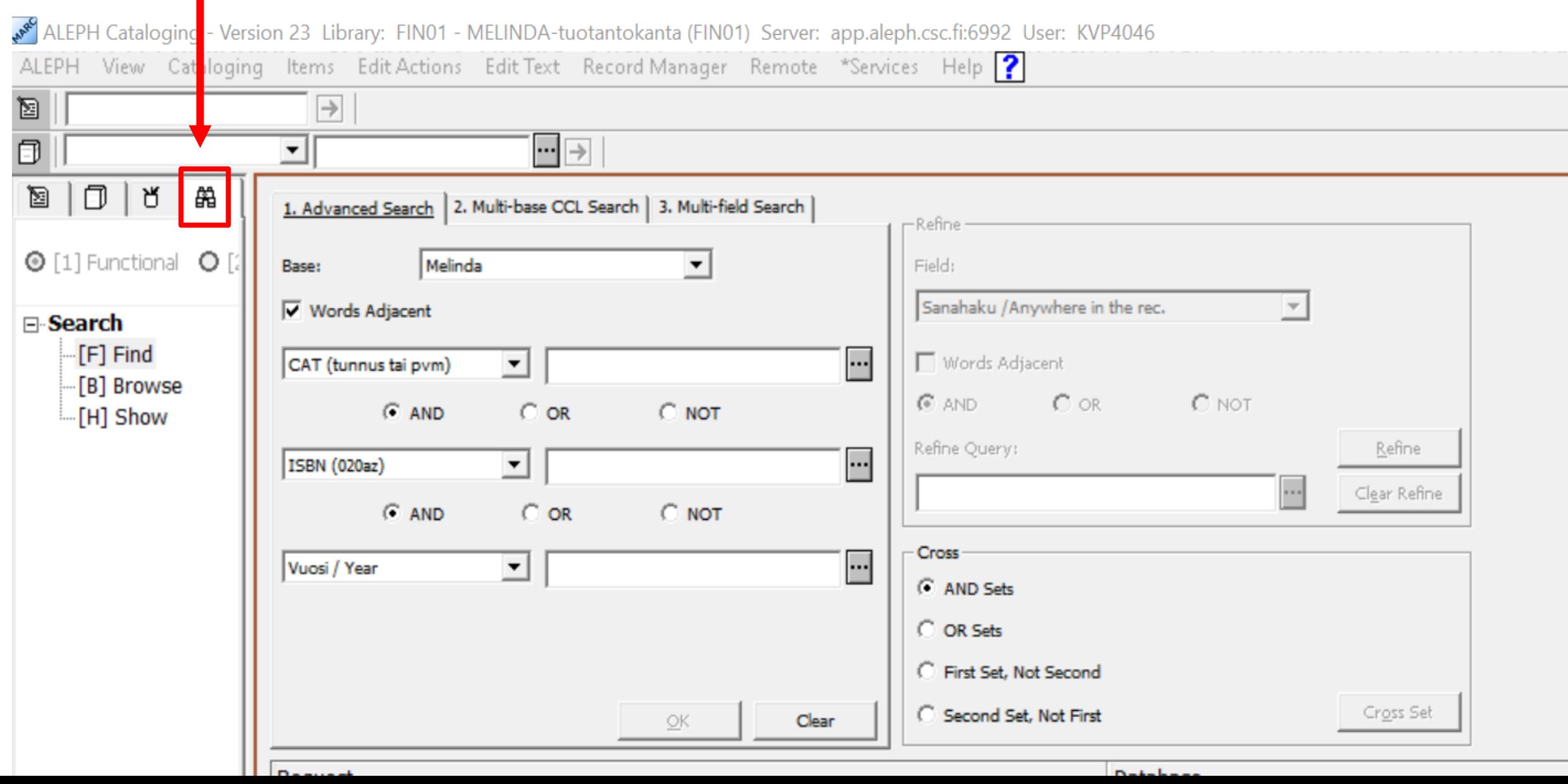

# **Haku ISBN-numerolla / Haku nimekkeellä**

![](_page_12_Figure_1.jpeg)

![](_page_12_Picture_2.jpeg)

# **Tietueen avaaminen (joko Catalog- tai Cataloging)**

[Sorted by Year (Descending) then Author (Ascending).] <<<<Melinda>>>>

![](_page_13_Picture_10.jpeg)

![](_page_13_Picture_11.jpeg)

# **Edellisen haun tyhjentäminen**

![](_page_14_Picture_4.jpeg)

![](_page_15_Picture_0.jpeg)

- Hae tietuetta ISBN-numerolla: 978-952-230-726-2
- Avaa tietue ja jätä tietue auki.
- **Ilmoita Participants- tai Reactions-kohdassa Raise hand-toiminnolla, kun olet valmis tai chatissa, jos tulee ongelmia.**

# **Hakutuloslistan avaaminen kaksoisklikkauksella**

![](_page_16_Picture_8.jpeg)

![](_page_16_Picture_2.jpeg)

# **Hakutuloslistan avaaminen (Show)**

![](_page_17_Picture_6.jpeg)

## **Kahden tietueen avaaminen näytölle yhtä aika**

![](_page_18_Picture_4.jpeg)

#### **Tietueen sulkeminen / kaikkien avoinna olevien tietueitten sulkeminen**

![](_page_19_Picture_1.jpeg)

## **Harjoitus 4**

▪ Hae Melindasta sanahaulla tietuetta fraasilla "Julkaisussa liikuteltavia kuvia." (fraasitermi löytyy Metatietosanastosta:<http://finto.fi/mts/fi/> )

■ Valitse listasta joku tietue / osa / kaikki ja avaa se/ne.

**Ilmoita Participants- tai Reactions-kohdassa Raise hand-toiminnolla, kun olet valmis tai chatissa, jos tulee ongelmia.**

# **Harjoitus 5**

- Avaa Alephissasi auki olevista tietueista kaksi rinnakkain näytölle.
- Sulje molemmat
- **Ilmoita Participants- tai Reactions-kohdassa Raise handtoiminnolla, kun olet valmis tai chatissa, jos tulee ongelmia.**

![](_page_21_Picture_4.jpeg)

![](_page_21_Picture_5.jpeg)

## **Hakutuloslistan tyhjentäminen**

![](_page_22_Figure_1.jpeg)

![](_page_22_Picture_2.jpeg)

![](_page_23_Picture_0.jpeg)

▪ Jumppakissan taukojumppa: **<https://www.youtube.com/watch?v=3gGpRiV09uU>**

![](_page_23_Picture_2.jpeg)

![](_page_23_Picture_3.jpeg)

# **Haku oman organisaation tunnuksilla tietyltä ajanjaksolta**

![](_page_24_Picture_15.jpeg)

![](_page_25_Picture_0.jpeg)

▪ Hae Melindasta oman tietokantasi tunnuksien alulla ja huhtikuun 2021 tietueita.

#### ▪ **Ilmoita Participants- tai Reactions-kohdassa Raise handtoiminnolla, kun olet valmis tai chatissa, jos tulee ongelmia.**

![](_page_25_Picture_3.jpeg)

![](_page_25_Picture_4.jpeg)

#### **Haku Advanced Search Browse**

![](_page_26_Picture_6.jpeg)

# **Harjoitus 7**

▪ Etsi Browse-haulla nimekkeitä, jotka alkavat sanoilla "hetki on"

#### ▪ **Ilmoita Participants- tai Reactions-kohdassa Raise handtoiminnolla, kun olet valmis tai chatissa, jos tulee ongelmia.**

![](_page_27_Picture_3.jpeg)

![](_page_27_Picture_4.jpeg)

#### **Haku Multi-base CCL Search**

![](_page_28_Picture_4.jpeg)

![](_page_29_Picture_0.jpeg)

▪ Hae Asterista henkilön nimellä "hakala, juha"

#### ▪ **Ilmoita Participants- tai Reactions-kohdassa Raise handtoiminnolla, kun olet valmis tai chatissa, jos tulee ongelmia.**

![](_page_29_Picture_3.jpeg)

![](_page_29_Picture_4.jpeg)

#### **Haku Multi-field Search**

![](_page_30_Picture_4.jpeg)

# **Harjoitus 9**

▪ Hae Sirpa Kähkösen Kuopio-sarjan kirjoja Multi-field Searchillä

#### ▪ **Ilmoita Participants- tai Reactions-kohdassa Raise handtoiminnolla, kun olet valmis tai chatissa, jos tulee ongelmia.**

![](_page_31_Picture_3.jpeg)

![](_page_31_Picture_4.jpeg)

# **Tuloslistauksen tarkastelu ja valikot**

#### [Sorted by Year (Descending) then Author (Ascending).] <<<<Melinda>>>>

![](_page_32_Picture_11.jpeg)

### **Toimintopalkin valikot - View**

#### **Toimintopalkin valikko – View tai pikanäppäimet:** F2 – Tietuenäyttöön /

F9 – Hakulomakkeeseen

![](_page_33_Picture_26.jpeg)

## **Toimintopalkin valikot - Cataloging**

![](_page_34_Picture_6.jpeg)

#### **Toimintopalkin valikot – Edit Actions**

![](_page_35_Picture_9.jpeg)

#### **Toimintopalkin valikot – Edit Text**

![](_page_36_Figure_1.jpeg)

# **Näppäinkomentoja**

Lisää Aleph-luettelointioppaassa ja Aleph-ohjelman valikoissa, myös Melinda-wikissä (Ohjeet/Aleph/Aleph-luettelointiohjelman näppäinkomentoja)

- **Example 1 Kopioi tietue Ctrl + N** tai Cataloging Duplicate record
- **Peru Ctrl + Z**
- **Tee uudelleen Ctrl + Y**
- **Kopioi / Liitä Ctrl + C** / **Ctrl + V**
- **Kentän lisääminen F6**
- **Kentän lisääminen listalta F5**
- **Osakentän lisääminenF7**
- **Kentän poistaminen Ctrl + F5**
- **Osakentän poistaminen Ctrl + F7**

![](_page_37_Picture_11.jpeg)

# **Lisää näppäinkomentoja**

- **Kopioi kenttä/kenttiä Ctrl + T**
- **Liitä kenttä/kenttiä Alt + T**
- **Kopioi osakenttä/kenttiä Ctrl + S**
- **Liitä osakenttä/kenttiä Alt + S**
- **Avaa template uudeksi tietueeksi Ctrl + A**
- **Lisää template tietueeseen Ctrl + E**
- **Tallenna tietue Ctrl + L**
- **Tulosta Ctrl + P**
- **Kiinteämittaiset kentät auki Ctrl + F**

![](_page_38_Picture_10.jpeg)

![](_page_38_Picture_11.jpeg)

# **Alephin sulkeminen**

![](_page_39_Picture_9.jpeg)

![](_page_39_Picture_2.jpeg)

# **Harjoitus 10**

- Sulje avaamasi tietueet
- **E** Sulje Aleph

**Ilmoita Participants- tai Reactions-kohdassa Raise hand-toiminnolla, kun olet valmis tai chatissa, jos tulee ongelmia.**

![](_page_40_Picture_4.jpeg)

![](_page_40_Picture_5.jpeg)

![](_page_41_Picture_0.jpeg)

![](_page_41_Picture_1.jpeg)

# **Kiitos!**

melinda-posti [ät] helsinki.fi Melinda-wiki: <https://www.kiwi.fi/display/melinda> <https://twitter.com/Melindapalvelu>

![](_page_41_Picture_4.jpeg)